### **Lista 2 – Inform´atica para Secretariado (INE5223) – 2015s1 Secretariado Executivo – Universidade Federal de Santa Catarina**

### **Orienta¸c˜oes:**

- **Prazo:** 24 de abril
- Envio: submissão de arquivos ('.doc' ou '.docx') pelo Moodle, individual ou em dupla
- 1.  $(1, 0)$  *(O primeiro exercício foi sobre mala direta e já foi entregue pelo Moodle*)
- 2. A partir da lista de Luís Paulo Reis (2002) a seguir (a partir da próxima página), faça os seguintes exercícios selecionados (os demais são opcionais):
	- $\bullet$   $(1,0)$  Exercício 6
	- $\bullet$   $(1,0)$  Exercício 7
	- $\bullet$   $(1,0)$  Exercício 9
	- $\bullet$   $(1,0)$  Exercício 10
	- $\bullet$  (1,0) Exercício 14
	- $\bullet$   $(1,0)$  Exercício 18
	- $\bullet$   $(1,0)$  Exercício 19
	- $\bullet$   $(1,0)$  Exercício 20
	- $\bullet$   $(1,0)$  Exercício 21

1. Edite um novo documento e digite o seguinte texto usando um tipo de letra, tamanho cores e formato à sua escolha para o título, texto e rodapé.

"Alguns programas de processamento de texto qualificam-se como **Desktop Publishing**. no sentido de que podem ser usados para formatação de página, geralmente com melhor controlo sobre a edição de texto, porém com menor controle dos gráficos (...).

A distinção entre os programas de **Desktop Publishing** e **Programas de Processamento de Texto** diminui á medida que cada qual adopta as características do outro. De uma forma geral, os programas de Desktop Publishing dão um maior controlo sobre a *composição de página*. enquanto os processadores de texto dão um maior controlo sobre o *processo de edição* (digitar um texto novo, busca e troca, verificação de ortografia ou sintaxe, cabeçalhos e rodapés, quebras de secção, ordenação, etc.). Alguns fabricantes preferem chamar aos seus processadores de texto Processadores de documentos"."

> (Kramer, Douglas e Parker, Roger C.; Aldus Pagemaker 3.0 edição brasileira, Livros Técnicos e Científicos-Editora Ltda, 1989 P.4)

2. Edite um novo documento e digite o seguinte texto usando um tipo de letra, tamanho cores e formato à sua escolha para o título, texto e rodapé.

### **Comboios Parados**

Um pouco por todo o Norte e Centro do país, as derrocadas impediam ontem os comboios de cumprir os percursos normais. Segundo fonte da *CP*, era impossível apanhar um comboio no **Porto** com destino a **Lisboa**. Todos os comboios Alfa Pendular, Intercidades e Inter-regionais que faziam este percurso foram suspensos. A hipótese na *Linha do Norte* era Porto-Coimbra e Alfarelos-Lisboa. A *CP* não adiantou qualquer data para regularizar a circulação, que já está assim afectada *desde as 24h00 de sexta-feira*.

> **Por Amílcar Correia e Ana Cristina Pereira (Público) Domingo, 28 de Janeiro de 2001**

**Objectivos**: Digitar texto; Movimentar cursor; Copiar, Cortar e Colar texto; Formatar Caracteres e Parágrafos

- 1. Crie um novo documento
- 2. Digite o seguinte texto

### **O Conceito de Mercado**

O conceito de mercado continua intimamente associado à ideia de local onde se efectuam transacções entre produtores e consumidores. Consideramos essa noção restritiva, pelos seguintes aspectos:

O mercado é hoje um espaço de realização de operações económicas de compra e venda que vai para além dos seus contornos físicos e mesmo temporais.

De facto, estão a surgir com grande frequência formas imateriais de mercado (…).

Essas formas de mercado lançam mão dos meios proporcionados pela sociedade de informação, possibilitando a realização de compras e vendas em casa, pela simples manutenção interactiva de um ecrã de televisão ou, mais simplesmente, através de um telefonema para um número fornecido por aquele ecrã, com entrega imediata no domicilio ou pelo correio, como é uso da chamada televisão comercial.

Existem operações de compra e venda que se contratam hoje e se realizam apenas daqui a alguns meses (como por exemplo nos mercados de futuros, caso dos mercados de cereais nos Estados Unidos da América, …).

Por outro lado existe uma diversidade de mercados, que vai desde os mercados de produtos finais ou de consumo final aos mercados de produtos intermédios e de factores produtivos, bem como ao mercado de trabalho ou à bolsa ou mercado de valores imobiliários. Aos mercados nacionais sobrepõem-se os mercados transnacionais, de natureza informal, ou de diversos acordos de comércio livre, uniões aduaneiras ou comunidades económicas.

Tudo são razões para que se considere a noção de mercado como relativa e circunstancial, além de mutável no tempo.

Uma coisa é certa: num mercado existem sempre intenções de compra (compra), intenções de venda (oferta), um preço e uma situação de equilíbrio mais ou menos estável fornecida por esse preço e pela quantidade correspondente.

Extraído de: Tinto, G., Introdução à Economia, 1995.

- 3. Grave o documento com o título "Exercicio1\_Word.doc"
- 4. Introduza o título "O Conceito de Mercado" no texto e centre-o
- 5. Formate o título como: Bold, tamanho 16, tipo de letra Helvética
- 6. Efectue e correcção ortográfica do texto
- 7. Efectue a justificação do texto
- 8. Formate o tecto com a fonte "Times New Roman" e tamanho "11"
- 9. Alinhe à direita a fonte de onde foi extraído o texto (última linha) e coloque o texto em itálico
- 10. Opte pelo espaçamento entre linhas de 1,5, espaçamento entre parágrafos de 6 pontos.
- 11. Marque a bold ("negrito") os termos/expressões sublinhados acima
- 12. Anule os sublinhados e mantenha o negrito dos mesmos termos expressões
- 13. Coloque a bold, itálico e sublinhada todas as ocorrências das palavras compra e compras.
- 14. Mova o segundo parágrafo em bloco para depois do terceiro parágrafo.
- 15. Anule de seguida esta operação no comando adequado
- 16. Corte o terceiro parágrafo ("cut") e cole-o ("paste") depois do primeiro parágrafo.
- 17. Altere as margens do documento para:
- a) Superior: 2,0 cm ; b) Inferior 2,0 cm ; c) Esquerda 3,0 cm ; e) Direita 2,5cm
- f) Cabeçalho 1,0 cm ; g) Rodapé 1,5 cm
- 18. Insira numero de página no rodapé ("footer") do seu documento
- 19. Experimente todos os modos de visualização (disponíveis no menu view) e experimente alterar o zoom.
- 20. Analise as propriedades do documento (menu file proprieties).
- 21. Coloque em cabeçalho o seu nome e numero e em rodapé o nome da disciplina
- 22. Efectue uma antevisão da impressão do documento e faça as correcções necessárias ao documento para que este fique pronto para imprimir.
- 23. Feche o documento, guarde-o na sua disquete.

Utilização dos comandos para cortar, copiar e colar.

**1 -** Digite o seguinte texto:

### *Desde sempre os Portugueses foram atraídos pelo mar.*

Grande extensão de costa, muitos pinhais, boa madeira, terras pobres, atiraram os Portugueses para aquilo que haveria de ser a grande epopeia lusíada. OS DESCOBRIMENTOS.

Expulsos, os Mouros da Península, os reis Portugueses viram-se decididamente para o povoamento das novas terras conquistadas.

Neste domínio, distinguiu-se um rei: D. Dinis Homem muito culto, não fosse ele também um grande poeta, mandou semear grandes pinhais - apontando já em direcção ao mar ... E inicia também a construção de caravelas.

**2** - Hifenize todas as palavras possíveis

**3 -** Copie este texto para outra página do documento.

**4 -** Na segunda página do documento, pretende-se que o primeiro parágrafo apareça no fim do documento. Verifique a ortografia.

**5 -** Na terceira página deverá existir um documento com o seguinte aspecto:

*Ex.mo Sr.* 

*António Seabra Rua Pinto Coelho, n.º 16 4º Dto 1100 Lisboa* 

Lisboa, 10 de Outubro de 1992

 $Ex$ <sup>mo</sup> Sr.

Acusando a recepção da vossa carta e agradecendo o interesso demonstrado, vimos por este meio comunicar a V. Ex.as, não ser possível satisfazer a encomenda efectuada.

De Vossas Ex. as

Atentamente

**Todo o texto deverá estar com letra de 12 pontos, excepto a última linha que deverá ter 8. O destinatário a negrito e itálico. A data sublinhada e a última linha a negrito. O texto deverá ter um alinhamento justificado e um espaçamento de duas linhas. Distribua o texto por toda a página.** 

\_\_\_\_\_\_\_\_\_\_\_\_\_\_\_\_\_\_\_\_\_\_ **(O Responsável de Vendas)** 

1. Construa, recorrendo a diversos tipos de listas o seguinte documento:

Objectivos do módulo de processamento de texto:

- $\triangleright$  Escrever e formatar correctamente texto
- $\triangleright$  Formatar parágrafos
- ¾ Utilizar as várias ferramentas de edição de texto
	- o Ortografia
	- o Sinónimos
	- o Hifenização

Capítulos essenciais

- I. Gestão de Documentos
- II. Formatação do texto
- III. Esquematizar Documentos

Especificações:

- 1. Formatação de texto
	- 1.1. Formatar caracteres
		- 1.1.1. Formatar o tipo de letra
		- 1.1.2. Formatar o tamanho
	- 1.2. Formatar parágrafos
		- 1.2.1. Centrar e alinha texto
		- 1.2.2. Avançar texto
- 2. Esquematizar Documentos
	- 2.1. Configurar a página
		- 2.1.1. Configurar o tamanho e orientação
		- 2.1.2. Configurar as margens
	- 2.2. Colunas
		- 2.2.1. Criar colunas
		- 2.2.2. Criar colunas de diferentes larguras

- 1. Utilize a formatação de tipo de letra e as tabulações para criar o seguinte texto.
- 2. Resolva o mesmo exercício mas utilizando tabelas.

**Exercício com tabulações e limites/sombreados** 

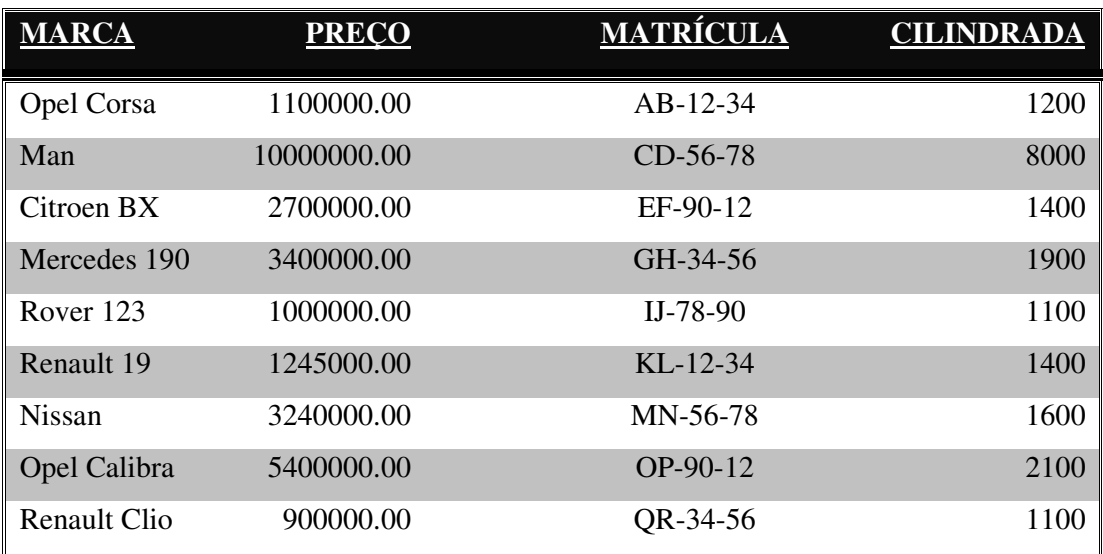

1. Utilize as tabulações, bordas e sombras para criar o seguinte texto. Crie o mesmo texto utilizando tabelas

### **Venda a Dinheiro**

Factura fictícia

Rua da Esquina mais Próxima  $R. 33, 914, 2^{\circ}$  Direito Tel. 012 - 978654 9999 Vila de Cima 4500 Espinho

Empresa XYZ João António Sousa

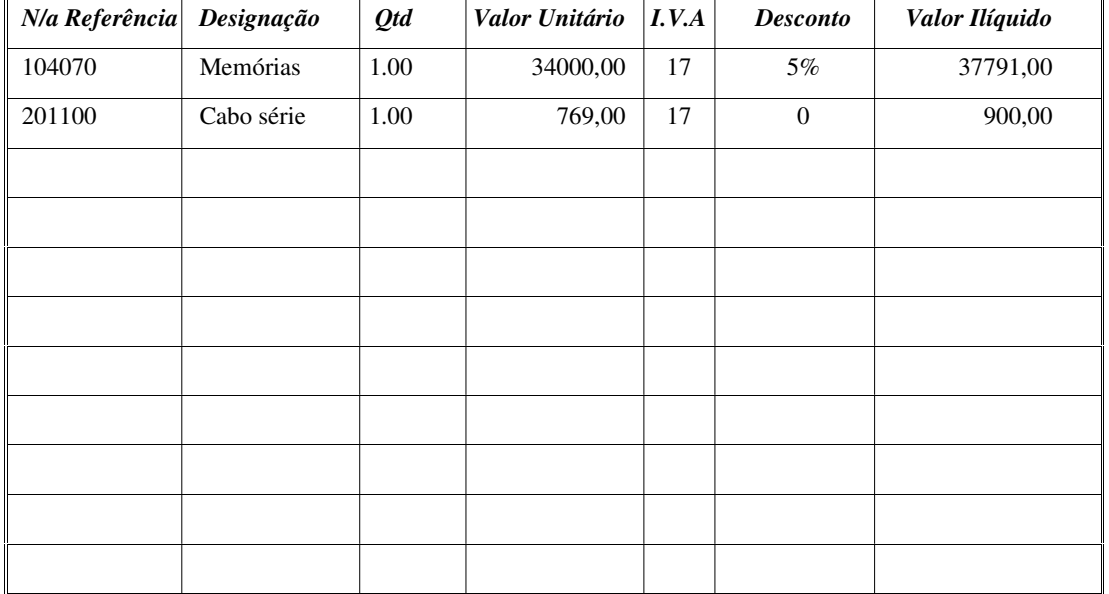

Totais

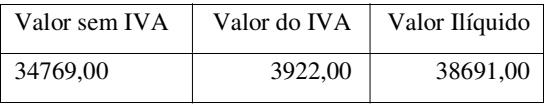

Recebemos de Sua Excelência a quantia de trinta e oito mil seiscentos e noventa e um escudos.

Porto Curso de Informática 2001 Fevereiro de 2000

1. Elabore um documento com dois artigos a serem impresso num jornal com três colunas de duas formas diferentes:

### **Título da 1ª notícia:**

Resumo da notícia, local do incidente, descrição dos acontecimentos, número de pessoas detidas, nº de agentes policiais utilizados, blá, blá, blá,

### **Título da 1ª notícia:**

Desenvolvimento da notícia, local do

### **Título da 2ª notícia**

Clubes que disputaram o encontro, resultado, problemas entre os adeptos, ajudas dos árbitros, classificação do maior clube

blá consequências futuras, etc., etc., etc. **Título da 2ª notícia**  Clubes que disputaram o encontro, resultado, problemas entre os adeptos, ajudas dos árbitros, classificação do maior clube português, distância ao primeiro classificado,

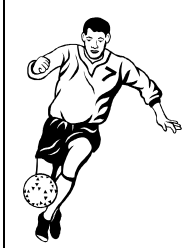

jogador do encontro, etc., etc.,

melhor

declaraçõe

s finais dos treinadores, blá, blá, blá...

incidente, descrição dos acontecimentos, número de pessoas detidas, nº de agentes políciais utilizados, blá, blá, blá, blá consequências futuras, etc., etc., etc.

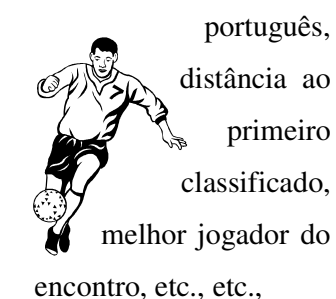

 declarações finais dos treinadores, blá, blá, blá...

1. Construa as seguintes tabelas:

a) Uma tabela simples:

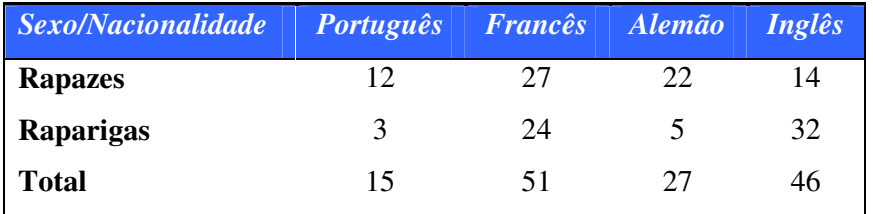

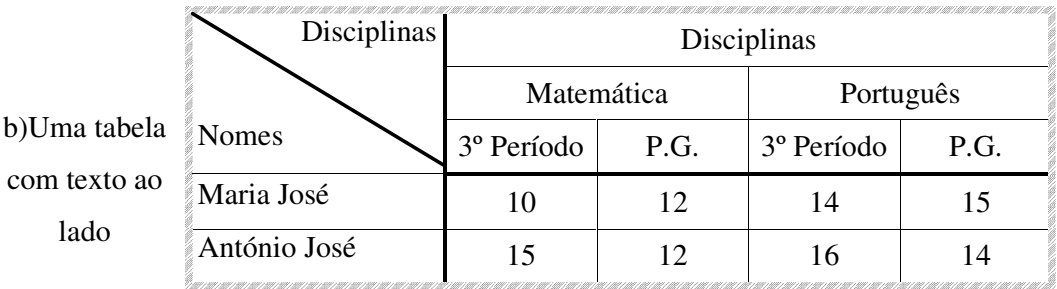

c) Duas tabelas lado a lado:

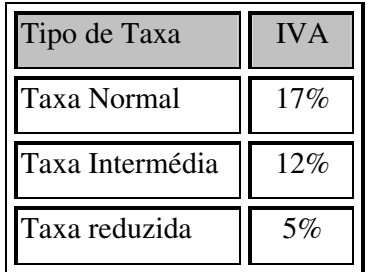

E texto no meio

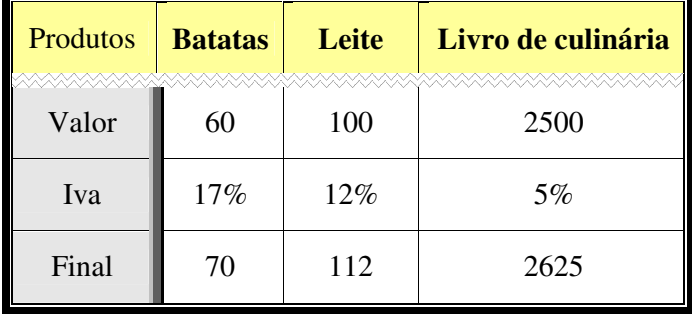

1. Crie uma tabela com o seguinte aspecto:

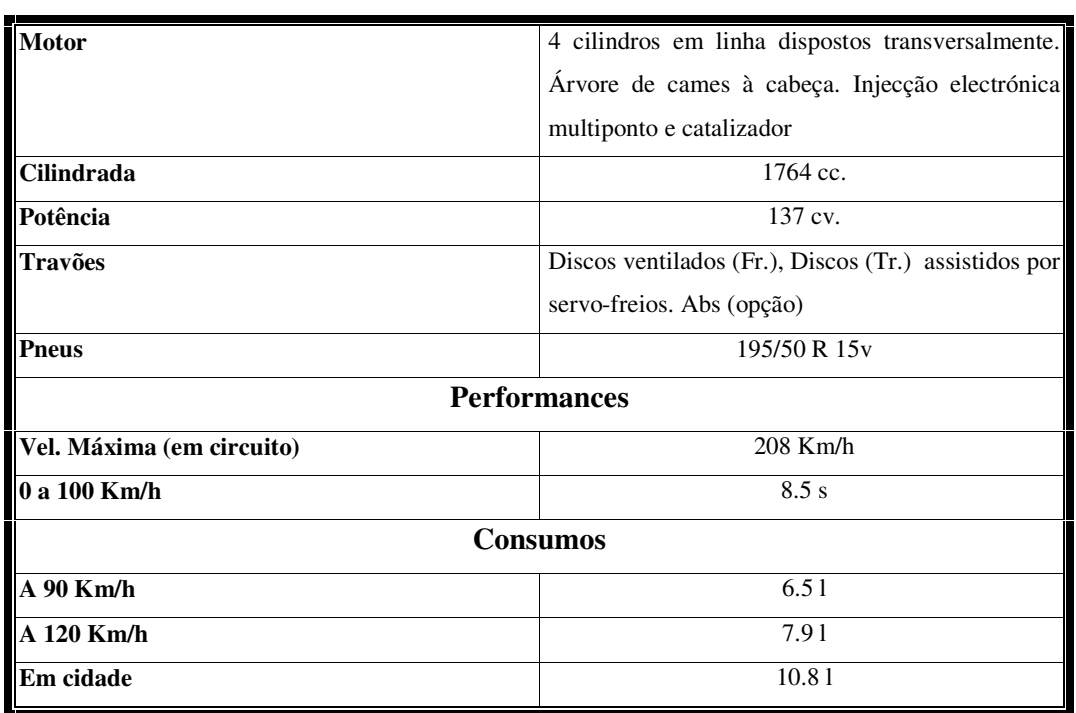

1. Construa a seguinte figura utilizando formas automáticas e clip art.

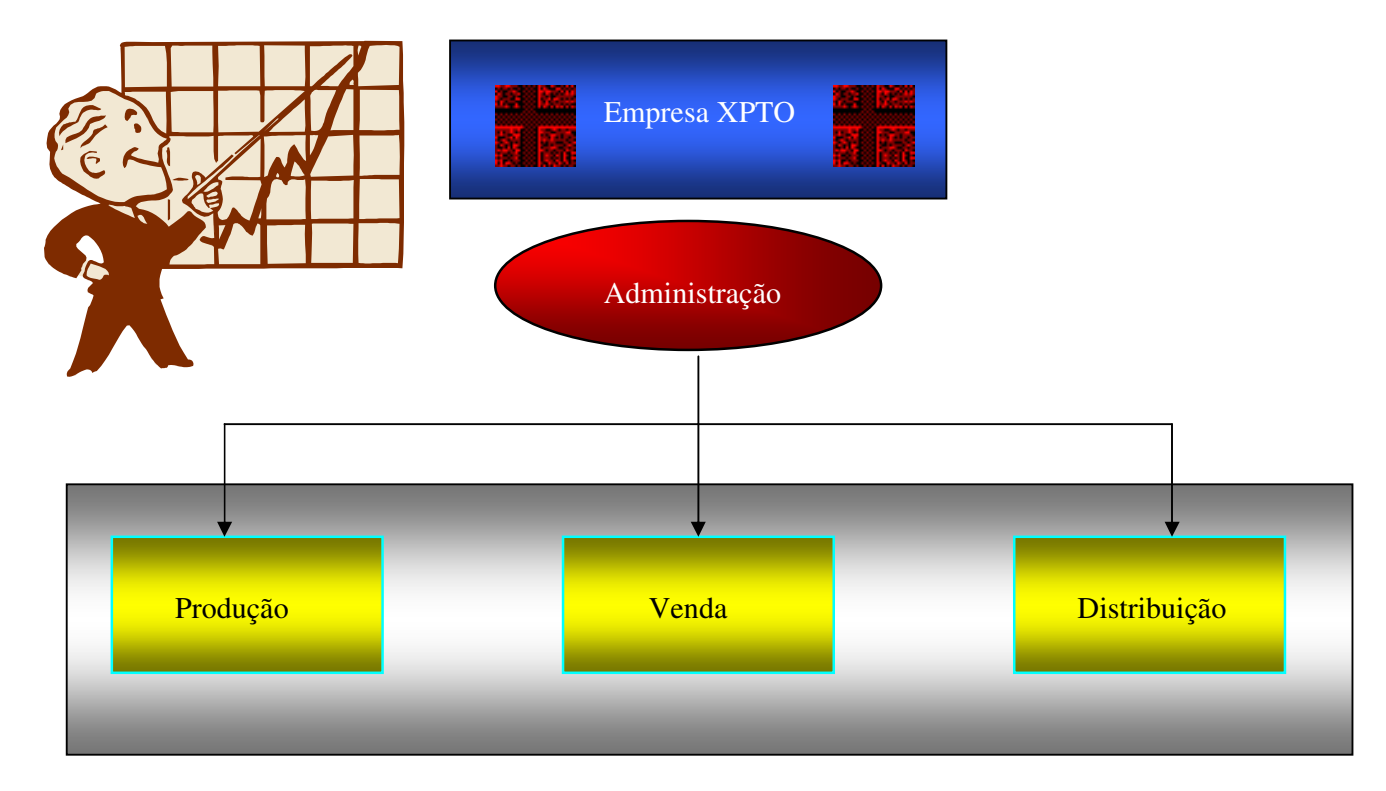

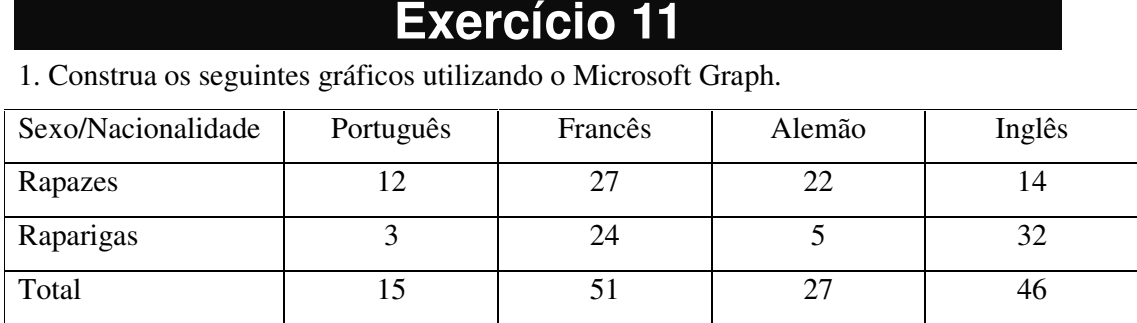

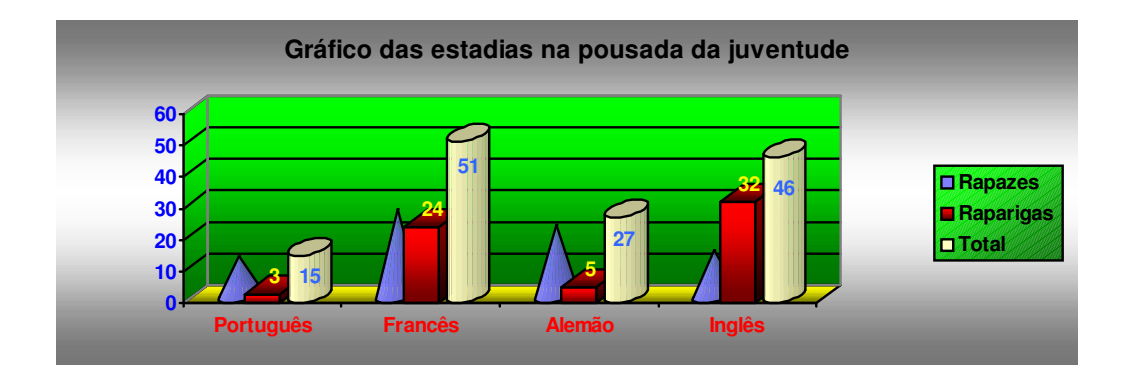

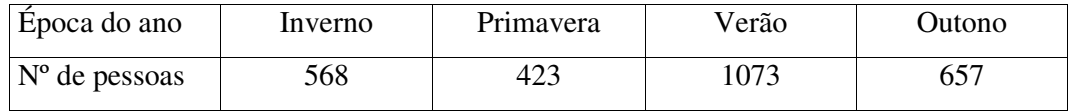

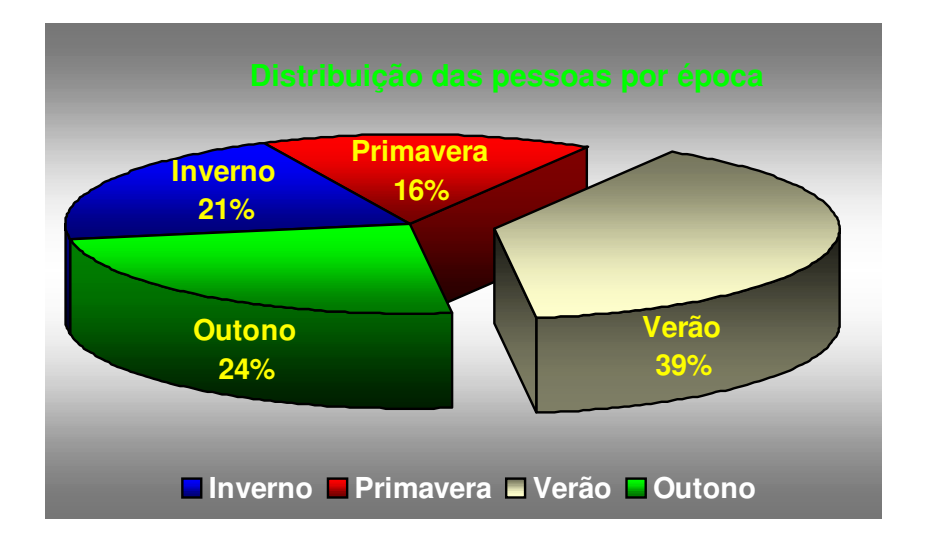

1. Construa a tabela apresentada e represente os dados utilizando o seguinte gráfico construído utilizando o Microsoft Graph.

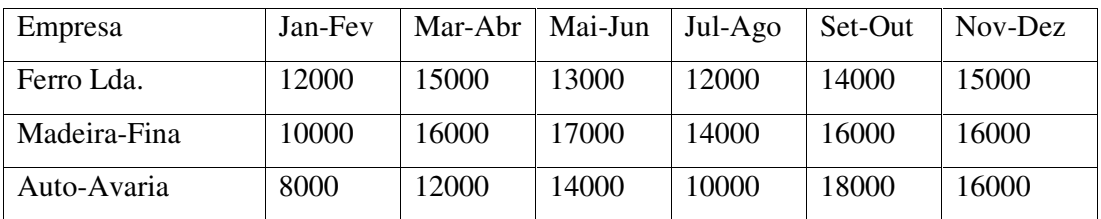

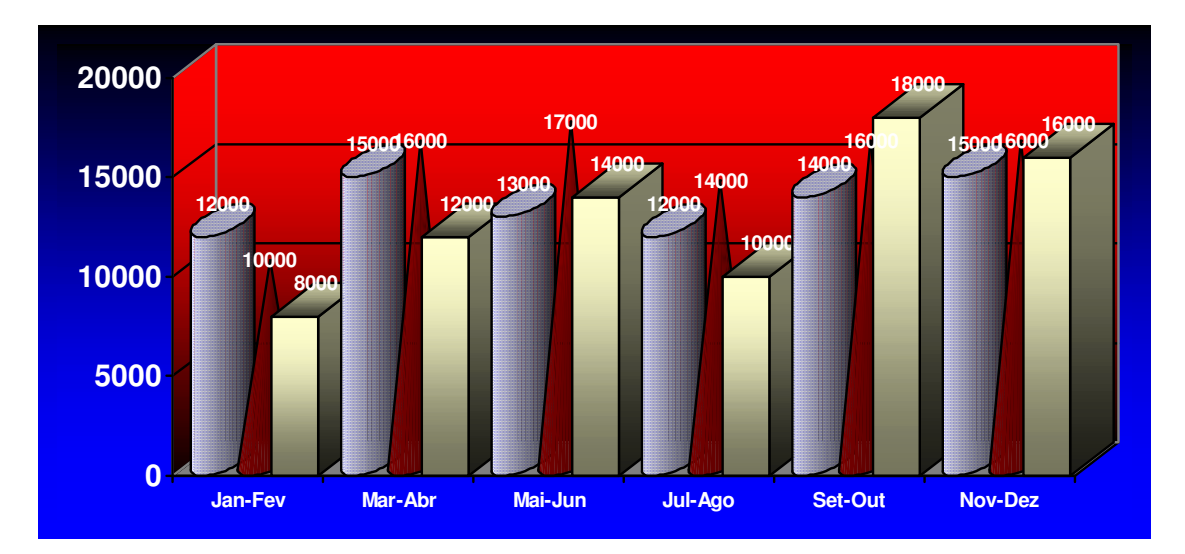

Objectivos: Criação e manipulação de modelos de documentos; Criação e manipulação de estilos

1. Crie um modelo de documento baseado no modelo Documento em Branco;

2. Crie os seguintes estilos (para tal siga os passos indicados):

2.1. Seleccione o comando estilos do menu Formatar. Seleccione o Botão Novo. Na caixa de dialogo que aparece utilize a ajuda em contexto.

2.2. Crie também um novo estilo com o nome Remetente, com as seguintes características: Tipo de letra: Arial, Negrito, 14 pontos; Alinhamento: à esquerda; Espaçamento depois do parágrafo: 6 pt.

2.3. Crie um outro estilo chamado Destinatário com as mesmas características que o anterior, excepto no alinhamento que deve ser à direita e o avanço da margem esquerda do parágrafo de 7,5 cm

2.4. Crie um estilo com o nome Texto com as seguintes características: Tipo de letra: Arial, 12 pontos; Avanço da primeira linha: 1 cm; Alinhamento: justificado Espaçamento entre linhas: 1,5 pt. Espaçamento depois do parágrafo: 6 pt. Estilo para o próximo parágrafo: Normal

2.5. Crie um último estilo com o nome Despedida com as características seguintes: Avanço da margem esquerda: 8 cm; Alinhamento: centrado; Tipo de letra: Arial, 12 pontos

2.6. Altere a configuração da página com os seguintes parâmetros: Tamanho: A4. Orientação: vertical. Todas as margens: 3 cm

2.7. Feche o modelo e grave-o com o nome Carta G&F

3. Crie um documento baseado no modelo criado na alínea anterior;

4. Digite a seguinte carta sem qualquer preocupação com a formatação

Industrias Gamão & Furtado, Lda. Av. 5 de Outubro, nº 21 1º Esq., 1100 Lisboa Ex.mo Sr António Seabra Rua Pinto Coelho, nº 164 Dto, 1100 Lisboa Porto, 12 Outubro de 2001. Ex.mo Sr Acusando a recepção da vossa carta e agradecendo o interesse demonstrado, vimos por este meio comunicar a V/Ex .as, não nos ser possível satisfazer a encomenda efectuada por V/Ex.as De Vossas Ex.as Atentamente

5. Aplique os estilos criados na alínea 2 às diferentes secções da carta

6. Grave o documento na sua disquete com nome estilos.

\_\_\_\_\_\_\_\_\_\_\_\_\_\_\_\_\_\_\_\_ (O Responsável vendas)

No seguinte exercício deverá criar os seguintes cinco estilos de letras e guarda-los no modelo. Deverá depois abrir um novo documento e criar uma página com o seguinte aspecto, utilizando os estilos previamente criados.

Os tipos de letras utilizados são os seguintes: Para o Título Arial 26, sombreado azul, parágrafo centrado, negrito e itálico, caixa simples e um sombreado vermelho; Para o Capítulo Times New Roman 22, Negrito, Sombreado a 12,5% com caixa de bordo duplo; Para o Sub Capítulo Times New Roman 18, Negrito e limite simples inferior; Para o Tema, Times New Roman 14, Negrito e itálico; Para o texto Times New Roman 12, Justificado.

Os tipos de letra Capítulo, Sub Capítulo, Tema e texto tem um avanço no parágrafo à esquerda de 2cm na primeira linha. O Capítulo tem um espaçamento anterior de 30 pontos, o Sub Capítulo de 24, o Tema de 20 e o texto tem 6 pontos no espaçamento anterior.

Finalmente, todos os estilos de letra devem ter um espaçamento entre linhas de uma linha e meia e o estilo de letra seguinte deve ser *texto simples*.

# Título

# **Capítulo**

*Sub Capítulo*

Tema

Texto simples.

**Todos os ponteados deverão ser feitos através de tabulações para que se possa adicionar texto sem alterar a disposição do mesmo** 

### PROPOSTA DE CONTRATO

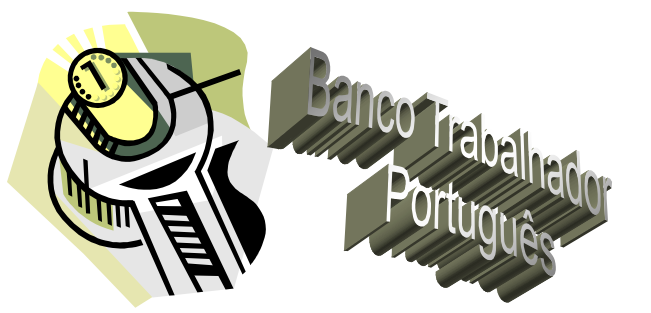

Prestação de Serviço de Médico Externo **Construa um modelo igual a este e guarde-o com nome contrato. Depois crie e preencha um contrato.** 

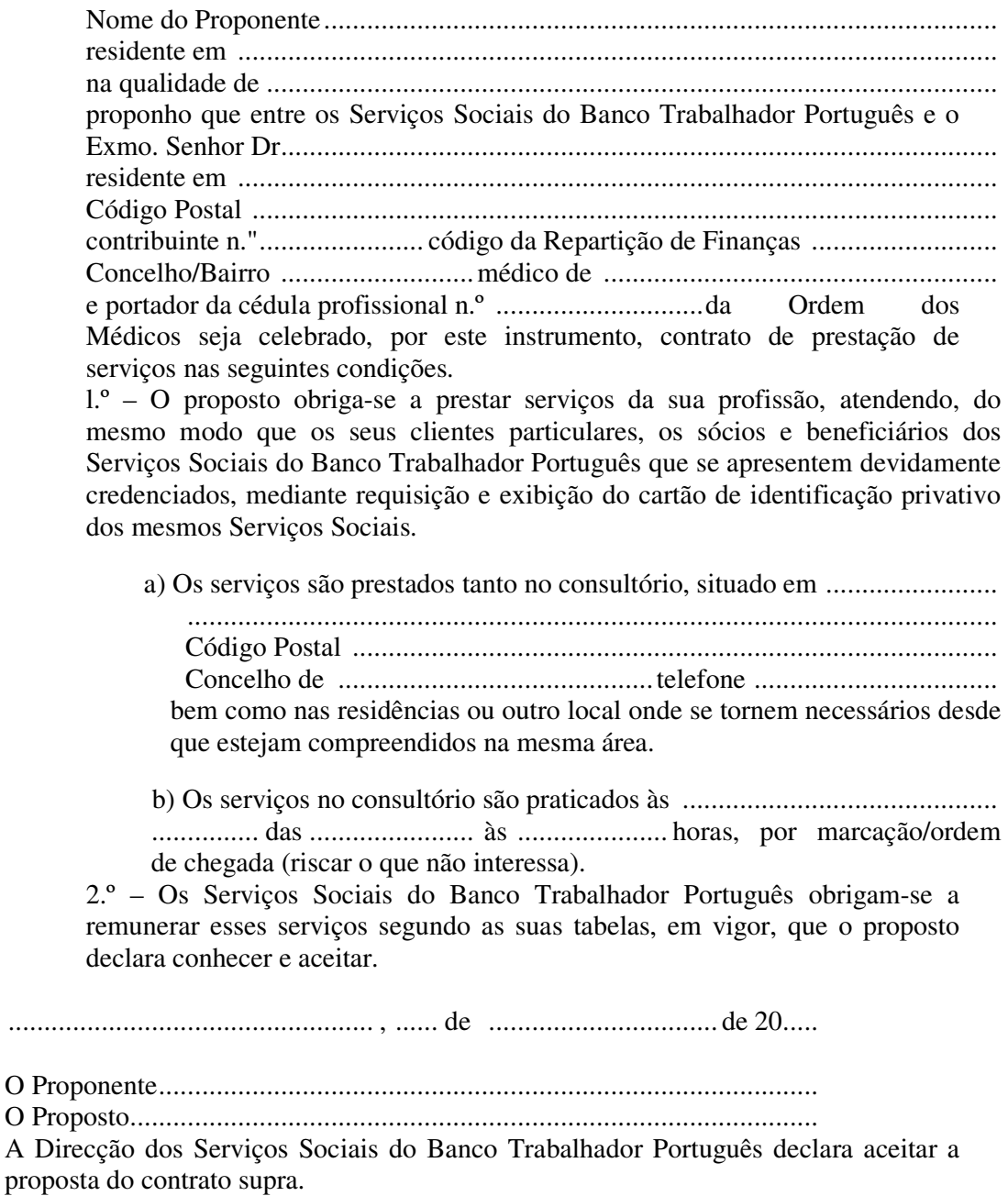

................................................... , ...... de ................................ de 20.....

1. Construa a seguinte carta.

Empresa XPTO Lda R. de Cima, nº 321, 45º Dir 2643 Cidade Desconhecida Telf: 234567890

*Destinatário:*

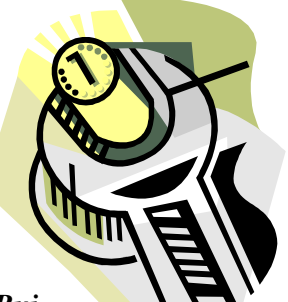

Empresa XYZ Lda

*Dr. José Manuel João Rui*  R. de Baixo, nº 123, 23º Esq 2580 Vila de longe

Ref: 234.567.2000

### **Proposta de venda:**

Esta é uma proposta de venda a todos os nossos clientes relativamente a todos os nossos produtos a preços mais do que vantajosos: Se nos pagar mais 5% por cada produto, no final ainda lhe poderemos realizar um desconto surpreendente: Nada mais nada menos do que 3%.

 Se estiver interessado poderá contactar-nos pelo número de telefone mencionado no início da folha.

Desde já me despeço, com os melhores cumprimentos.

Porto, 26 de Outubro de 2001

Assinado

\_\_\_\_\_\_\_\_\_\_\_\_\_\_\_\_\_\_\_\_\_\_\_\_\_ **(João Passos Dias Aguiar Mota)** 

1. Construa a seguinte ficha de automóvel utilizando o word art e clip art.

# cha do automóvel

**Cilindrada**: 1400 **Potência**: 65

**Consumos (90/120/urb)**: 6,5/7,4/8,4 **Velocidade Máxima**: 165

**Matrícula:** 80-69-FS **Extras**: Nada

**Marca**: Seat **Modelo**: Ibiza S

**Ano**: 1995 **Cor**: Branco

**Peso**: 1200Kg **Nº de portas**: 3

1. Construa o seguinte documento, incluindo índice ("table of contents"), índice remissivo (em duas colunas) e índice de figuras.

### *Breves*

### *CNN para empresas*

Um projecto conjunto entre a Cable News Network e a Intel começou a difundir notícias de última hora nas redes empresariais.

Concebido para informar os empregados sobre notícias importantes a nível económico e sobre acontecimentos mundiais, a programação apresenta notícias de destaque da CNN, e a cotação da bolsa.

O sistema tira vantagens da tecnologia de multidifusão para transmitir som, texto e imagens digitais comprimidas a uma velocidade entre 10 e 12 imagens por segundo.

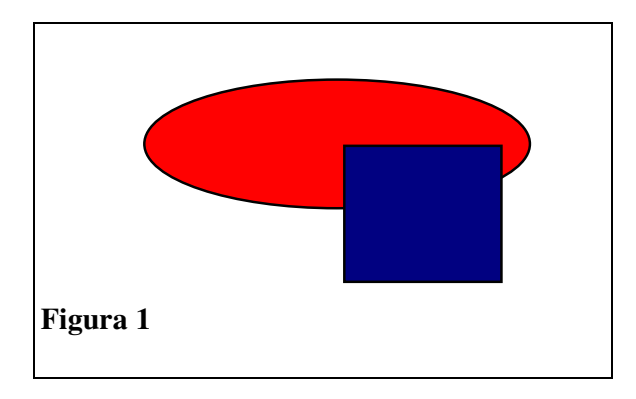

-- Nova página --

### *Business Week e Newsweek*

São as últimas revistas a aderirem à interação.

Prevê-se que a Business Week Online comece na America Online (AOL), no final do ano. A newsweek Interactive já se encontra disponível na Prodigy. A Time Online, que também já se encontra na AOL, aposta na Internet com um servidor próprio de World-Wide-Web.

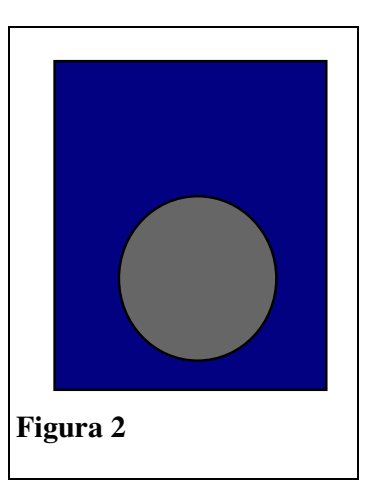

### *O próximo Notebook*

Poderá já ter um software de bateria que fornecerá dados importantes sobre a composição, a capacidade, as características e a duração da bateria. A Duracell e a SystemSoft Corp estão a desenvolver o software de bateria inteligente que esperam vender aos fabricantes de Notebooks, no início do ano.

-- Nova Página --

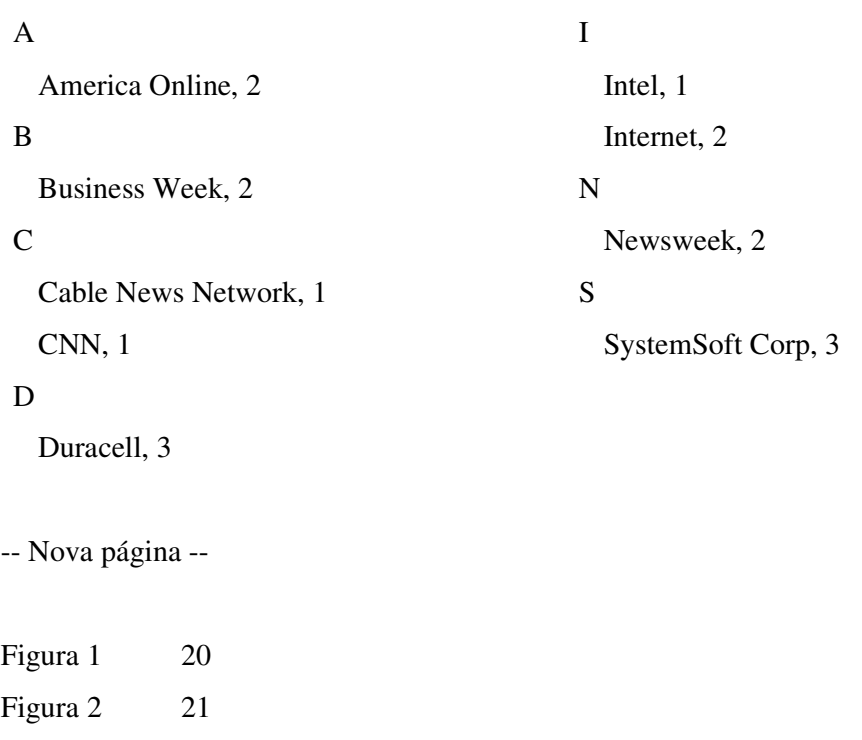

Breves 20 CNN para empresas 20 Business Week e Newsweek 20 O próximo Notebook 21

Criar um documento para imprimir a ficha individual de um funcionário: Nome, Morada, Localidade, Código Postal, Telefone, Idade, Secção de trabalho, Posição, Nº BI, Arquivo, Data de Emissão, introduzindo pelo menos 5 pessoas com diferentes dados.

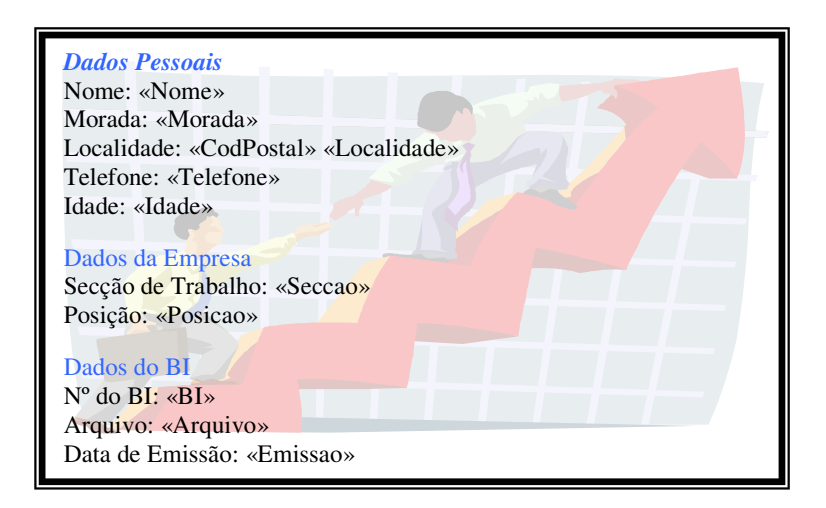

Depois de tudo feito, visualize :

- o Todos os funcionários de Viana do Castelo com menos de 40 anos de idade
- o Todos os funcionários do Distrito do Porto que não pertençam à cidade
- o Todos os funcionários que não tem telefone disponível
- o Os funcionários de Matosinhos que trabalhem na secção Alimentar
- o Os funcionários que tem o BI caducado

No fim, realize uma impressão em série, para um documento, das fichas dos funcionários com telefone, da região do grande Porto que pertençam à secção de Contabilidade

2. Construa os documentos constantes dos quadros apresentados nas páginas seguintes.

**Empresa XPTO** 

**Rua ao virar da esquina do meio** 

**Localidade: 4987 - fim do mundo**

# **Próspero Ano Novo**

Natal

**Exercícios sobre Microsoft Word Advisor Sobre Microsoft Word Advisor Sobre Microsoft Word Advisor Society Word Advisor Society Advisor Society Advisor Society Advisor Society Advisor Society Advisor Society Advisor Societ** 

**Desejamos ao «Nome» um Feliz natal e umas boas entradas na companhia dos seus familiares.** 

RA

**Luís Pa<sup>z</sup> Reis / 2002 Pág. 24 Pág. 24** *Pág. 24* **Pág. 24** *Pág. 24* 

 *Exercícios sobre Microsoft Word*  **Empresa XPTO Rua ao virar da esquina do meio Localidade: 4987 - fim do mundo** Ao cuidado de «Nome» «Morada» «Código Postal» «Localidade»

*Luís Paulo Reis / 2002 Pág. 25* 

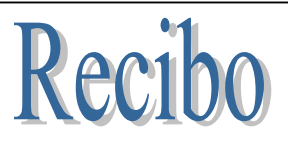

**Empresa XPTO** 

Nome: «Nome»

### Posição: «Posicao»

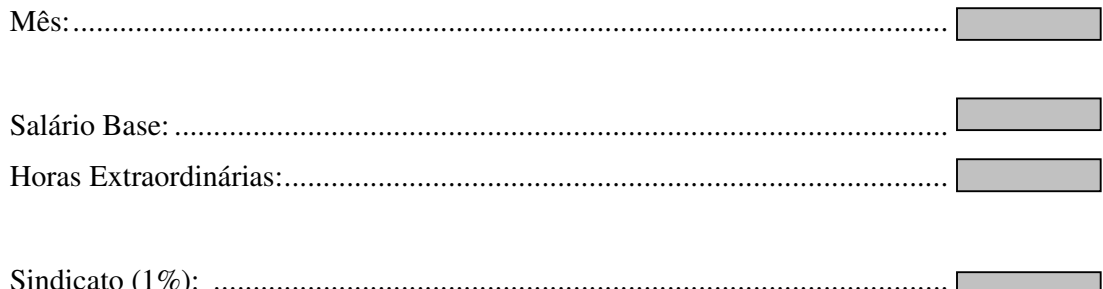

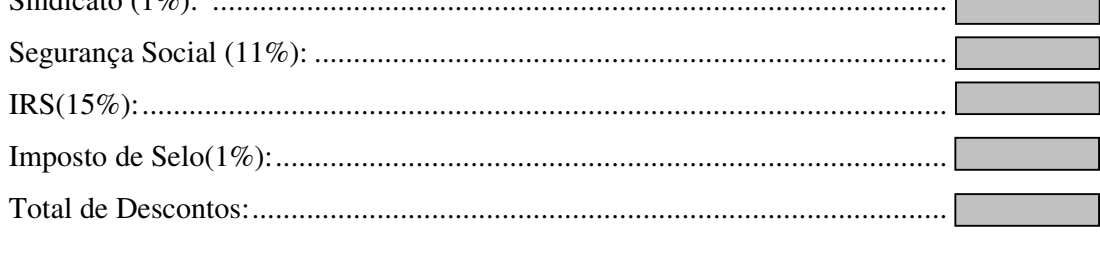

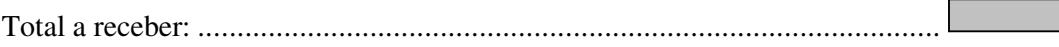

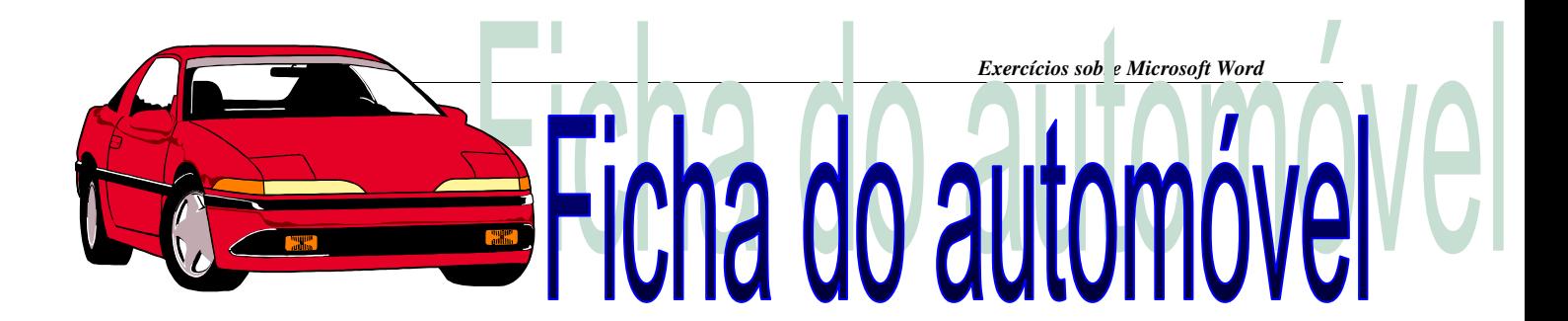

**Cilindrada**: 1400 **Potência**: 65

**Consumos (90/120/urb)**: 6,5/7,4/8,4 **Velocidade Máxima**: 165

**Matrícula:** 80-69-FS **Extras**: Nada

**Marca**: Seat **Modelo**: Ibiza S

**Ano**: 1995 **Cor**: Branco

**Peso**: 1200Kg **Nº de portas**: 3

*Luís Paulo Reis / 2002 Pág. 27* 

1.Utilizando as potencialidades relativas à utilização de campos do Word, construa o seguinte formulário.

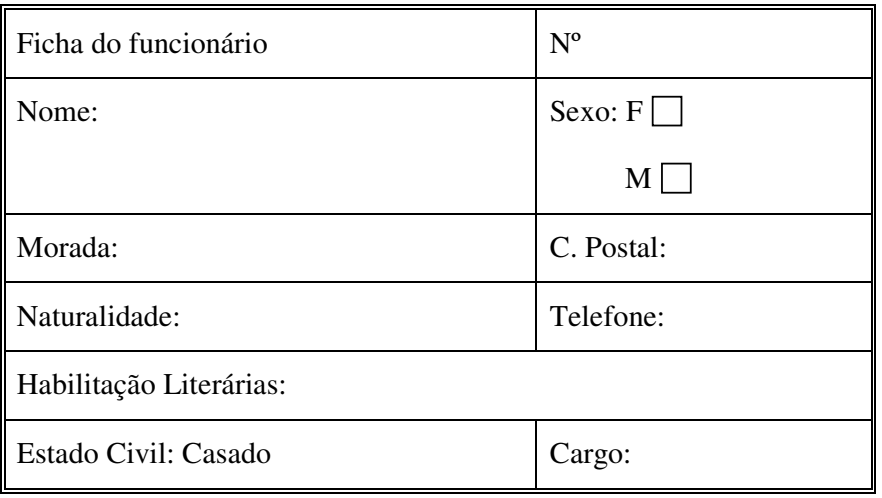

1. Construa o seu currículo vitae utilizando o Microsoft Word.

2. Construa um texto descrevendo a cidade do Porto utilizando o Microsoft Word. Inclua:

- Capa (contendo o Autor, Universidade, Licenciatura e Data)
- Estilos construídos especificamente (Normal, para os vários Headings, etc.)
- Índice (construído automaticamente)
- Índice remissivo (com pelo menos 20 tópicos)
- Índice de figuras
- Capítulos numerados automaticamente
- Figuras numeradas automaticamente
- Cabeçalhos e rodapés (incluindo paginação)
- Bibliografia

3. Formate correctamente o texto "Projecto de um Sistema de Marcação de Reuniões Utilizando um Sistema Multi-Agente" que se encontra disponível em http://www.fe.up.pt/lpreis/infbas/Agentes\_Inicial.Doc.

O texto final, com o formato correcto, encontra-se disponível em http://www.fe.up.pt/lpreis/infbas/Agentes\_Final.Doc. O objectivo é transformar o texto inicial no texto final, construindo estilos, índices, listas numeradas, introduzindo figuras, definindo cabeçalhos e rodapés, etc.